**Topics in Calculus: Applications of Derivatives** 

## **Visualizing Related Rate Problems**

## **NCTM Principles and Standards**

- **Content Standard:** Represent and analyze mathematical situations and structures using algebraic symbols
- **Process Standard**: Use representations to model and interpret physical, social, and mathematical phenomena

When the variables that model a problem can be written as functions of time (t) the relationships may be visualized by graphing using parametric mode on the TI-89. Let's look at the old stand-by sliding ladder problem from a new perspective!

A 5 m ladder is leaning against a wall. The base of the ladder is being pulled away at a rate of 2m/sec. How fast is the top of the ladder moving down the wall when the base of the ladder is 3m from the wall?

y  
  

$$
\begin{array}{ccc}\nx^2 + y^2 = 25 \rightarrow y = \sqrt{25 - x^2} & x = 2t \\
\frac{dx}{dt} = 2m/\sec & y = \sqrt{25 - (2t)^2}\n\end{array}
$$

• To graph the problem first change to <u>ENTER</u> . parametic mode by pressing  $[MODE]$   $\odot$   $[2]$ 

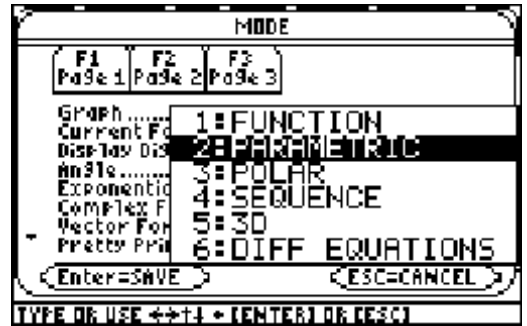

• Press  $\bullet$  F1 and enter the parametric equations for x and y. Enter xt2, yt2, xt3, and yt3 as shown below. Press  $[F6]$   $(2nd|F1)$   $[2]$  to select the dot style.

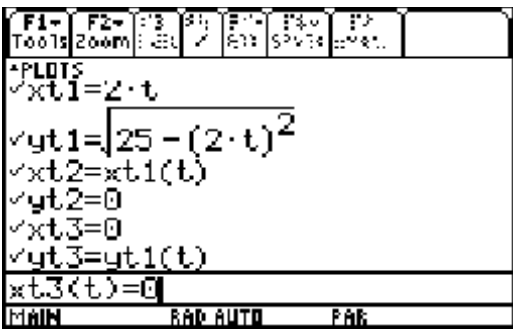

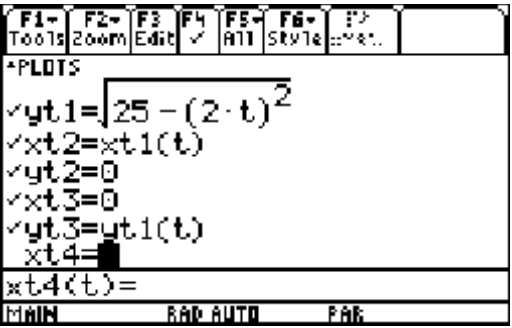

- Turn off the x and y axes. Make sure the TI-89 has the grapher open. Press  $\overline{F1}$  and  $\odot$  to go down to choice 9 (Format) on the menu or press  $[9]$ . Once the format screen is open press  $\odot$  to move down to the 4<sup>th</sup> line and press **ENTER**. Select axes off and press ENTER).
- Press  $\bigcap_{r \in \mathbb{R}} [F2]$  and set the window as shown.

- Put the TI-89 in simultaneous mode by pressing  $\boxed{F1}$  and  $\odot$  to go down to choice 9 (Format) on the menu or press **9** or simply use the shortcut keys  $\boxed{\bullet}$   $\boxed{\phantom{0} \phantom{\cdot}}$  to go directly to the format screen. Once the format screen is open press  $\odot$  to move down to the 2<sup>nd</sup> line and press **ENTER**. Select SIMUL and press ENTER .
- Press  $\boxed{\bullet}$  F3 to graph the parametric equations. Press **ENTER** to pause the graph and press **ENTER** to resume graphing. Notice the spacing of the dots. The distance between them is the rate of change per unit of time! Press  $\boxed{F3}$  $\boxed{O}$  to trace the parametric equations. Press  $\bigcirc$  to switch among the equations.

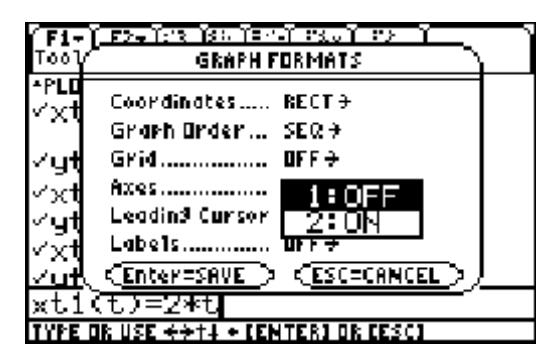

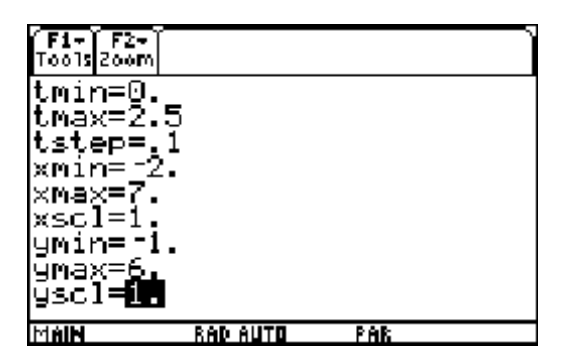

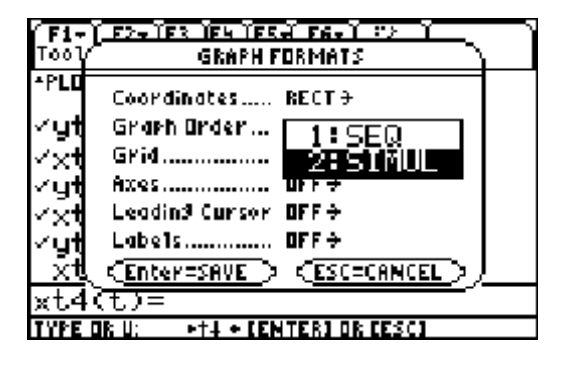

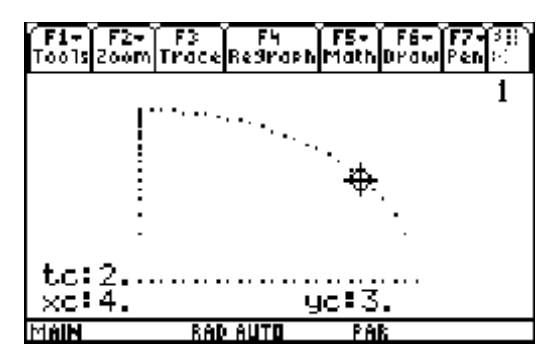